*Krystian Sokoliński, Beata Jakubiec*

# **Dydaktyczny robot manipulacyjny**

**JEL: L97 DOI: 10.24136/atest.2019.062 Data zgłoszenia: 15.12.2018 Data akceptacji: 15.12.2018**

*W artykule przedstawiono realizację projektu małego przegubowego robota dydaktycznego o pięciu stopniach swobody. Opisano elementy części konstrukcji mechanicznej oraz układ sterowania zrealizowany na bazie środowiska LabVIEW i platformy Arduino. Poza sterowaniem oraz prostym programowaniem ruchów manipulatora za pomocą stworzonego interfejsu graficznego wykonano system pomiarowy. Umożliwia on rejestrację oraz wizualizację podstawowych parametrów serwonapędów robota. Opracowany układ pozwala na przystępne zaprezentowanie budowy i działania robota manipulacyjnego w toku realizacji zajęć dydaktycznych na kierunku automatyka i robotyka.*

**Słowa kluczowe:** manipulator, sterowanie, system pomiarowy

# **Wstęp**

W procesie produkcyjnym czynności wykonywane dotychczas przez pracowników, a wymagające znacznej siły, dużej precyzji, powtarzalności lub odbywające się w warunkach szkodliwych dla człowieka, coraz częściej zastępowane są pracą robotów. Robotyzacia procesów przemysłowych powoduje potrzebę kształcenia kadry inżynierskiej posiadającej wiedzę z zakresu automatyki i robotyki. Dlatego też istotne jest, aby w procesie edukacyjnym w sposób jasny i przystępny można było zademonstrować budowę robotów, pracę poszczególnych układów oraz sposób sterowania i programowania robotów. Podstawową formą uczenia zagadnień tego typu jest praca z rzeczywistym robotem przemysłowym i jego programowanie [1]. Zadanie to można zrealizować również poprzez wykorzystanie programów symulacyjnych, które pozwalają na zamodelowanie, zaprogramowanie, a następnie testowanie pracy wirtualnego robota, a nawet całych zrobotyzowanych gniazd [2,3]. Dobrą metodą poszerzania wiedzy z zakresu robotyki, a przy tym rozwoju praktycznych umiejętności jest budowanie fizycznych modeli robotów i opracowywanie dla nich systemów sterowania.

W artykule zaprezentowano wykonane stanowisko dydaktyczne do sterowania manipulatorem robota. Składa się ono z mechanicznego ramienia robota, interfejsu komunikacyjnego służącego do komunikacji robota z komputerem oraz oprogramowania umożliwiającego sterowanie, jak również programowanie, a następnie odtwarzanie zadanej sekwencji ruchów [4]. Powyższy układ rozbudowano później o system pomiarowy umożliwiający monitorowanie, podczas pracy robota, podstawowych parametrów napędów, takich jak napięcie, prąd oraz moc pobieraną przez serwonapędy.

# **1.Budowa manipulatora przegubowego**

### *1.1.Konstrukcja manipulatora*

Prezentowany manipulator, będący podstawową częścią stanowiska, jest robotem przegubowym posiadającym pięć stopni swobody. Składa się on z następujących elementów: podstawy, korpusu, ramienia dolnego, ramienia górnego oraz chwytaka. Konstrukcja robota została zaprojektowana w taki sposób, aby uzyskać lekką, a jednocześnie sztywną strukturę. Do budowy manipulatora wykorzystano więc przede wszystkim szkło akrylowe formowane w temperaturze ok. 120°C. Ze względu na występowanie dużych obciążeń podczas wychylania ramion robota, jedynie platforma obrotowa została wykonana z blachy szlachetnej o grubości 1,5 mm, Dodatkowo robot jest łożyskowany w osiach 1, 2 i 3, przez co zwiększa się sztywność urządzenia. Jako efektor zastosowano plastikowy chwytak o rozstawie szczęk 54 mm. Do napędu poszczególnych członów ramienia oraz chwytaka wykorzystano serwomechanizmy analogowe prądu stałego z przekładniami o odpowiednio dobranym przełożeniu [5]. Wygląd stanowiska oraz manipulatora z zaznaczonymi przegubami przedstawiono odpowiednio na rysunku 1 oraz rysunku 2. W tabeli 1 zaprezentowano zakres ruchu robota.

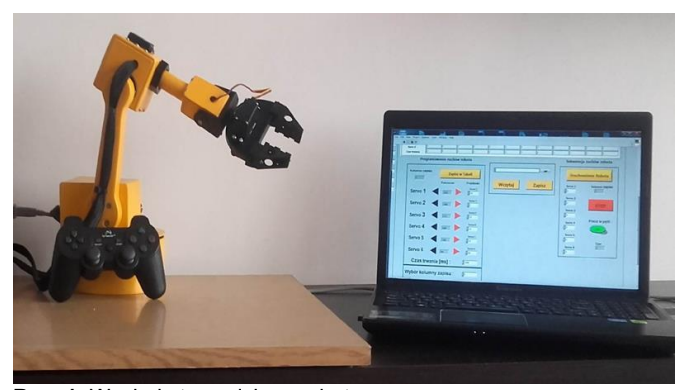

**Rys. 1**. Wygląd stanowiska z robotem

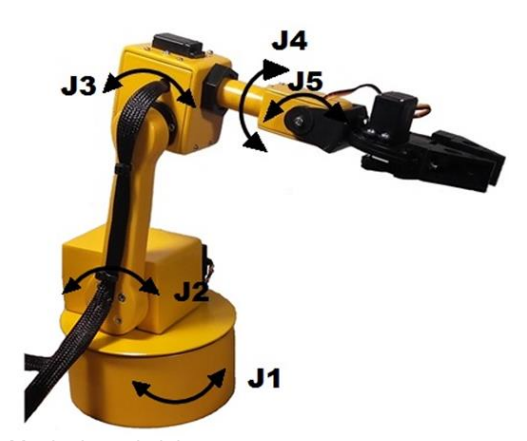

**Rys. 2**. Manipulator dydaktyczny

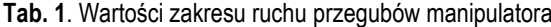

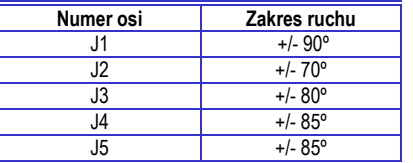

#### *1.2.System sterowania*

W skład systemu sterowania ramieniem robota wchodzą: platforma Arduino, sterownik serwonapędów, zewnętrzny układ zasilania oraz miernik panelowy. Napięcie zasilania manipulatora wynosi około 4,8 V. Całością steruje komputer z zainstalowanym oprogramowaniem LabVIEW. Schemat blokowy układu zaprezentowano na rysunku 3. Platforma Arduino wykorzystywana jest do komunikacji

eksploatacja i testy

napędów robota z komputerem PC. Moduł sterownika serwomechanizmów zapewnia połączenie napędów robota z platformą Arduino. Został on zaprojektowany jako nakładka na płytę Arduino i umożliwia sterowanie sześcioma serwomechanizmami. Za pomocą zmiany szerokości impulsu sygnału PWM, dokonywana jest zmiana kąta wychylenia orczyka serwomechanizmu. Standardowo do serwomechanizmu dostarcza się sygnał o okresie 20 ms. Wypełnienie sygnału określa pozycję obrotu serwomechanizmu. Sterowanie wypełnieniem mieści się w granicach od 500 µs do 2500 µs [5]. Wartości te odpowiadają skrajnym pozycjom wychylenia. Do monitorowania napięcia zasilania napędów robota z zewnętrznego układu zastosowano miernik panelowy.

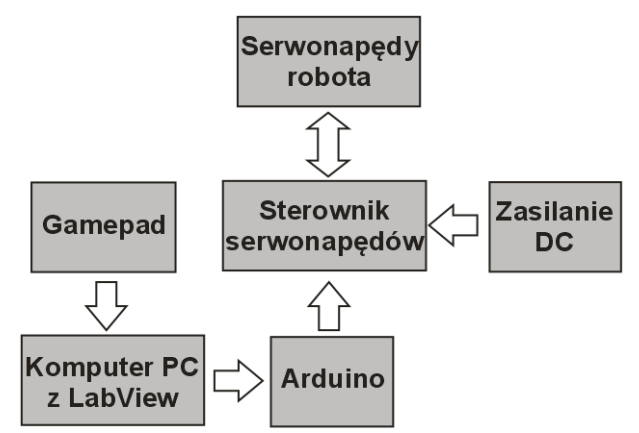

**Rys. 3.** Schemat blokowy systemu sterowania

#### **2.Oprogramowanie**

Program do sterowania manipulatorem został napisany z wykorzystaniem oprogramowania LabVIEW firmy National Instruments [6]. Umożliwia on sterowanie robotem za pomocą Gamepada lub przy użyciu przycisków na panelu wirtualnym. Aplikacja pozwala również na programowanie ruchów robota, a tym samym automatyczną pracę manipulatora. W górnej części okna (rys. 4) znajduje się tablica służąca do gromadzenia danych, które stanowią program trajektorii robota. Przedstawiona tablica zawiera dwie zakładki. W pierwszej zapamiętywane są ustawienia położenia serwomechanizmów robota podczas ręcznego programowania przez użytkownika, natomiast w drugiej zakładce zapisywane są prędkości, z jakimi poruszają się poszczególne napędy. Tablica składa się z wierszy oraz kolumn. Wiersze odpowiadają konkretnym serwomechanizmom napędzającym przeguby. W ostatnim wierszu tablicy zapisane są czasy trwania ruchu manipulatora do zadanego położenia. W kolumnach zapisywane są natomiast kolejne punkty położenia robota. Pozostałe elementy znajdujące się w oknie programu zostały podzielone na dwa bloki: programowanie ruchów robota oraz sekwencja ruchów robota. W części "Programowanie ruchów robota" można za pomocą przycisków sterować poszczególnymi osiami oraz prędkością serwonapędów. Po ręcznym ustawieniu robota w określonej pozycji, za pomocą Gamepada lub przycisków, dostępna jest opcja zapisania położenia jako kolejnego punktu w tablicy. Powstała w ten sposób sekwencja ruchów robota tworzy program, który może być zapisany, lub w trybie odtwarzania, odczytany z dokumentu tekstowego. Po zaprogramowaniu kilku położeń, użytkownik ma możliwość uruchomienia automatycznego ruchu manipulatora robota na podstawie zaprogramowanych punktów w przestrzeni roboczej. Ruch wykonywany jest "od punktu do punktu" skutkujący prowadzeniem końcówki roboczej wzdłuż najkrótszej drogi łączącej dwa punkty. Funkcja ta uruchamiana jest w oknie "Sekwencja ruchów robota".

Prad Napiecie Moc

esta de la concerción de la contección de la concerción de la concerción de la concerción de la concerción de<br>En el mando de la concerción de la concerción de la concerción de la concerción de la concerción de la concerc Heache Wczytaj Zapisz kolumny zapisu **STOP**  $Ims1$ a w pętli Servo  $\bigcirc$ Zapisz w Tab

Sterownik manipulatora

**Rys. 4.** Okno programu do sterowania ramieniem robota

#### **3.System pomiarowy**

Dydaktyczny robot manipulacyjny poza sterowaniem oraz możliwością programowania ruchów manipulatora, wyposażony został również w system pomiarowy. Służy on do rejestracji oraz wizualizacji podstawowych parametrów serwonapędów robota. Schemat blokowy układu pomiarowego został przedstawiony na rysunku 5. System składa się z dwóch podstawowych elementów:

- podsystemu akwizycji prądów i napięć serwonapędów,
- podsystemu przetwarzania danych.

Podsystem akwizycji sygnałów składa się z uniwersalnego modułu kontrolno-pomiarowego ADVANTECH USB-4716 oraz sześciu przetworników prądowych LEM LA25-NP [7,8]. Przetworniki prądowe firmy LEM wykorzystywane są do transformacji prądu pierwotnego na izolowany niskonapięciowy sygnał analogowy wartości wielkości mierzonej. Sygnał ten podawany jest na wejścia analogowe karty pomiarowej i rejestrowany.

Moduł pomiarowy podłączony jest za pomocą interfejsu USB do komputera PC z zainstalowanym programem LabVIEW, który wykorzystano do akwizycji danych pomiarowych. Ponadto w środowisku tym zbudowany został program realizujący następujące zadania:

- obróbkę danych pomiarowych,
- wizualizację oraz archiwizację.

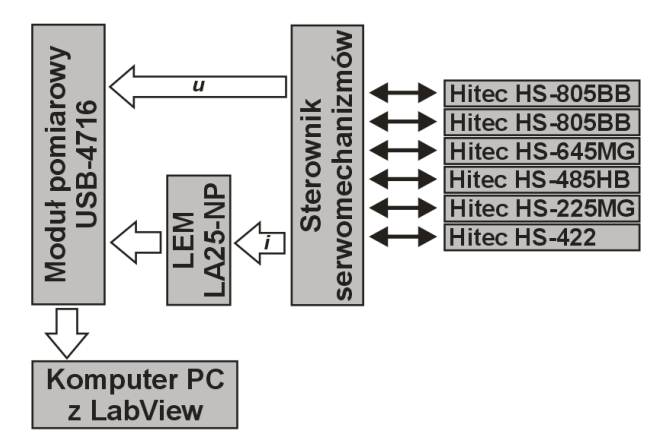

**Rys. 5.** Schemat blokowy układu pomiarowego

System pomiarowy dokonuje rejestracji podstawowych parametrów, takich jak: napięcie oraz prąd pobierany przez napęd każdej osi manipulatora. Ich wartości mogą być na bieżąco prezentowane na ekranie i/lub wykorzystane do wyznaczenia interesujących użyt-

# eksploatacja i testy

kownika wielkości poprzez utworzenie odpowiedniej procedury obliczeniowej w programie LabVIEW. Na rysunkach 6 i 7 zaprezentowano przykładowe przebiegi odpowiednio wartości chwilowych oraz średnich napięcia zasilania, prądu całkowitego, jak również obliczonej całkowitej mocy czynnej pobieranej przez układ. Na wykresach można zaobserwować, jak zmienia się prąd całkowity oraz moc w zależności od aktualnego położenia poszczególnych członów robota. Kolejne rysunki przedstawiają przykładowe otrzymane charakterystyki czasowe wartości chwilowych oraz średnich prądów (rys. 8, rys. 9) i mocy (rys.10, rys. 11) dwóch serwonapędów, podczas realizacji zaprogramowanej sekwencji ruchów robota, w której m.in. napęd 1 dokonuje zmiany pozycji członu robota, co widoczne jest poprzez gwałtowny wzrost poboru prądu i mocy. Z kolei w tym samym czasie napęd 2 pobiera tylko prąd potrzebny do utrzymania ramienia robota w zadanej, w danym czasie, pozycji.

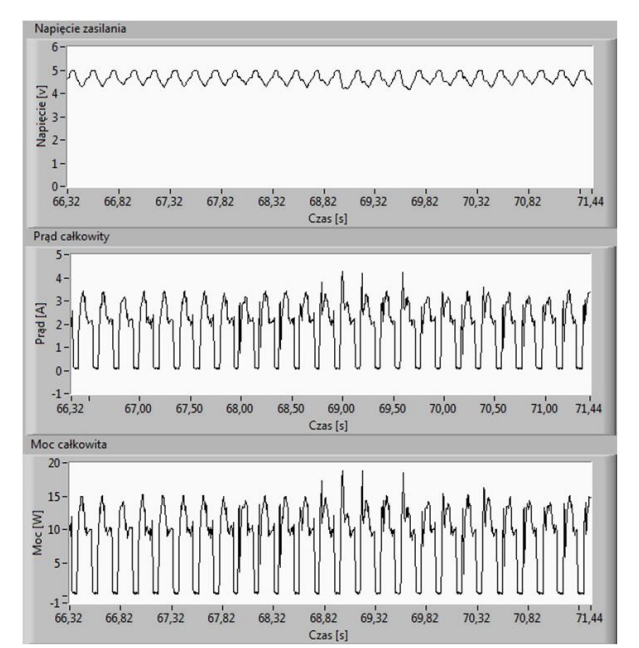

**Rys. 6.** Przebiegi czasowe wartości chwilowych: napięcia zasilania, prądu oraz mocy całkowitej

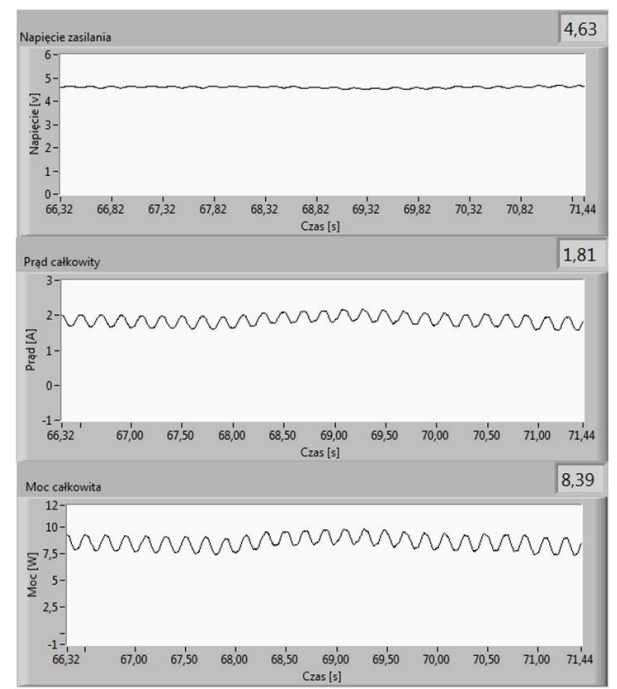

**Rys. 7.** Wartości średnie napięcia zasilania, prądu oraz mocy całkowitej

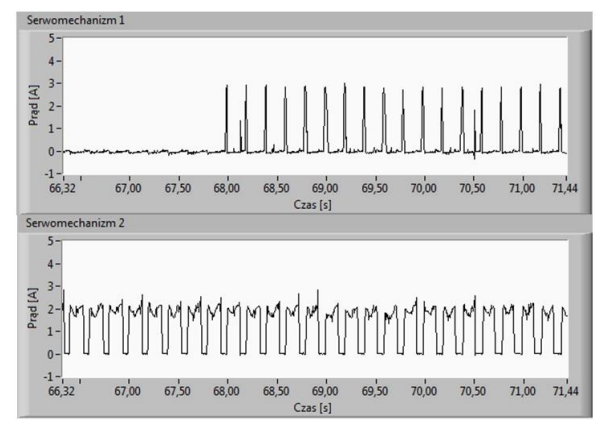

**Rys. 8.** Wartości chwilowe prądu dla serwomechanizmów 1 i 2

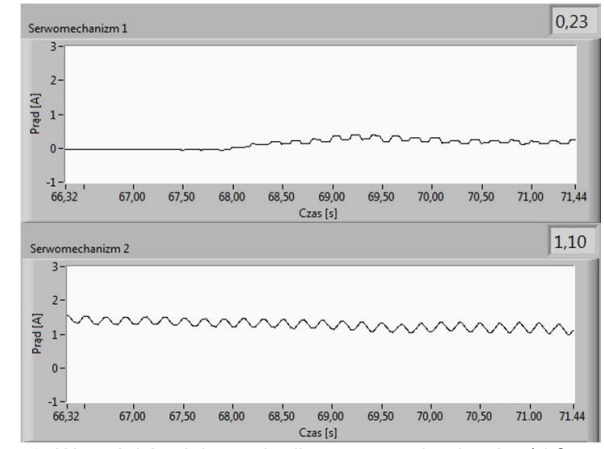

**Rys. 9.** Wartości średnie prądu dla serwomechanizmów 1 i 2

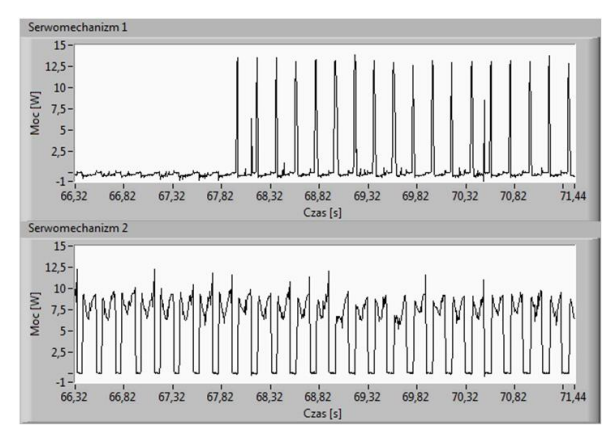

**Rys. 10.** Wartości chwilowe mocy dla serwomechanizmów 1 i 2

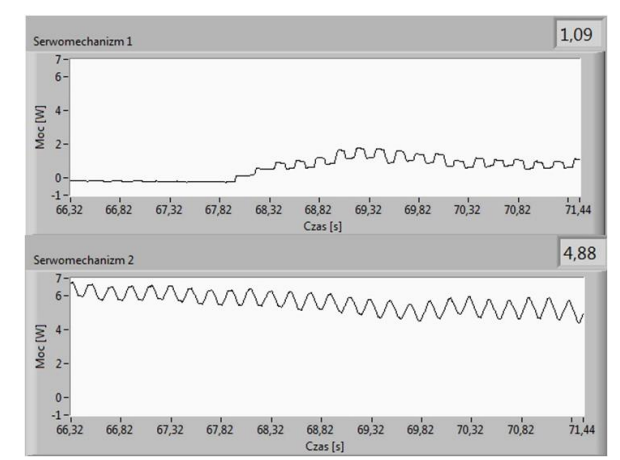

**Rys. 11.** Wartości średnie mocy dla serwomechanizmów 1 i 2

## **Podsumowanie**

Zaprezentowane w artykule stanowisko dydaktyczne manipulatora pozwala na zapoznanie studentów z budową, zasadą działania robota przegubowego oraz jego programowaniem. Oprócz konstrukcji manipulatora przedstawiana jest zasada działania serwomechanizmów, które zostały wykorzystane jako napędy robota. Daje to możliwość poznania sposobu sterowania serwomechanizmów sygnałem PWM. Wykorzystanie oprogramowania LabVIEW do zbudowania interfejsu służącego do komunikacji operatora z manipulatorem, umożliwia proste sterowanie oraz programowanie ruchów robota. Łatwość dostępu do kodu programu, pozwala na dokonywanie zmian w sposobie sterowania napędami lub rozbudowanie funkcjonalności układu, np. poprzez dodanie sensorów, czy systemu wizyjnego. Ponadto zastosowanie komputerowo wspomaganego systemu pomiarowego umożliwiającego monitorowanie parametrów napędów ułatwia zrozumienie działania układów opartych na cyfrowym przetwarzaniu danych.

#### **Bibliografia:**

- 1. Bartnicki A.: *Zdalne laboratorium automatyki napędów robotów mobilnych*, AUTOBUSY – Technika, Eksploatacja, Systemy Transportowe, 12/2017, s. 690-693.
- 2. Jakubiec B.: *Application of simulation models for programming of robots*, Proceedings of the International Scientific Conference, Society.Integration.Education, Vol. V, Rezekne, 2018, pp. 283-292.
- 3. Borkowski M., Dygas K.: *Model robota szeregowego typu Scara w środowisku ROS*, AUTOBUSY – Technika, Eksploatacja, Systemy Transportowe, 6/2017, s. 551-554.
- 4. Sokoliński K.: *Stanowisko laboratoryjne do sterowania ramieniem robota*, Praca dyplomowa, Politechnika Częstochowska 2017.
- 5. hitecrcd.com/products/servos (stan na 25.01.2017r.).
- 6. Chruściel M.: LabVIEW w praktyce, Wydawnictwo BTC, 2008.
- 7. http://www.advantech.com (stan na 20.06.2018r.).
- 8. www.dacpol.eu/pl/lem (stan na 20.06.2018r.).

#### **Educational manipulation robot**

The article presents a project of the small articulated, educational robot with five degrees of freedom. There were described elements of the mechanical part of the structure and the control system based on LabVIEW and the Arduino platform. Apart of steerage and simple programming of manipulators movements, a measuring system was created using the created graphical interface. It allows you to register and visualize the basic parameters of the robot servo drives. The system consists of two basic components: the subsystem of current acquisition and servo voltages, the data processing subsystem. The developed system allows for an easy presentation of the construction and operation of the manipulator in the course of teaching in the field of automation and robotics.

**Keywords:** manipulator, control system, measurement system.

#### **Autorzy:**

dr inż. **Beata Jakubiec** – Politechnika Częstochowska, Wydział **Elektryczny** 

mgr inż. **Krystian Sokoliński** – Politechnika Częstochowska, Wydział Elektryczny